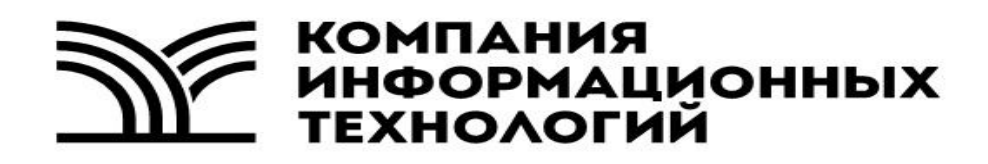

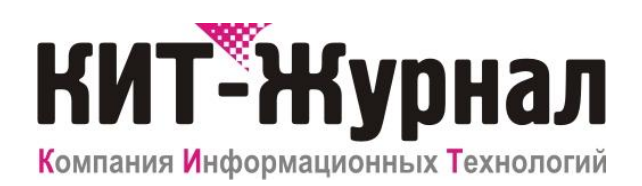

**Служба заданий**

**Руководство пользователя**

## Оглавление

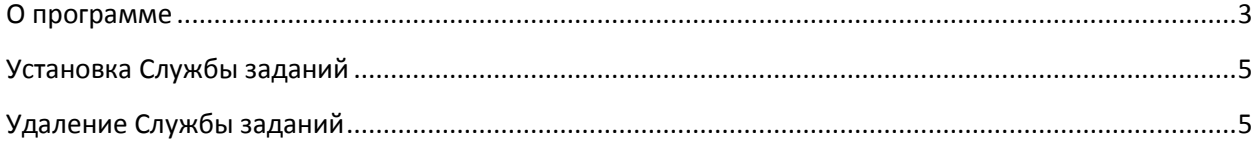

## <span id="page-2-0"></span>**О программе**

Служба заданий - это компонент программного обеспечения КИТ-Журнал, который выполняет запланированные с помощью клиента задания. Служба заданий взаимодействует с базой данных журналов (в том числе и по сети), следит за списком заданий и выполняет их при необходимости.

# **Системные требования**

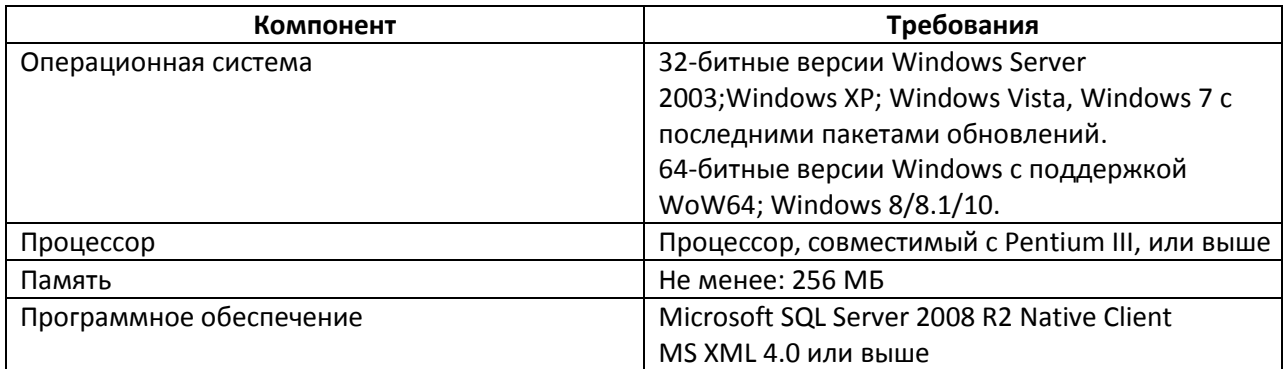

## <span id="page-4-0"></span>**Установка Службы заданий**

Установка «Службы заданий» сводится к выбору нужных компонентов установочного пакета для сервера и следованию инструкциям мастера установки «Службы заданий». Для запуска мастера установки «Службы заданий» запустите «SShedulerSetup.exe» с установочного диска.

При установке необходимо указать: экземпляр SQL сервера; базу данных; адрес сервера и учетные данные, при раздельной установке.

#### <span id="page-4-1"></span>**Удаление Службы заданий**

Удаление Службы заданий происходит стандартными средствами операционной системы через соответствующий пункт «Установка и удаление программ» меню «Панели управления» или через соответствующий пункт меню «Пуск» - «Программы» - «КИТ-Журнал» - «Служба заданий КИТ-Журнал».

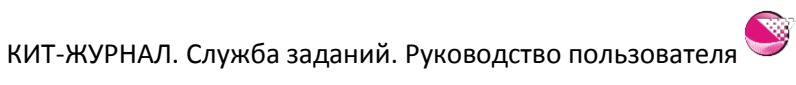

### **Настройка**

Для настройки запустите утилиту через пункт меню «Пуск» - «Программы» - «КИТ-Журнал» - «Служба заданий КИТ-Журнал» - «Настройка заданий».

Окно программы представляет собой список серверов баз данных. Контекстное меню списка позволяет управлять настройками серверов.

**Начиная с Windows Vista, «Настройку резервирования» необходимо запускать принудительно от имени Администратора, через контекстное меню ярлыка.**

#### **Добавление сервера**

В контекстном меню списка серверов выберите пункт «Поиск и добавление». В окне «поиск и добавление баз данных» дождитесь завершения поиска и укажите SQL сервера на которых необходимо выполнять запланированные задания по внесению записей в журналы.

Также, используя пункт «Добавит» контекстного меню списка серверов, можно добавить сервер указав все параметры в ручную.

По умолчанию, для подключения к SQL серверу используется учетная запись службы заданий, по умолчанию это «Система». Вы можете задать имя пользователя и пароль, которые будут использоваться для подключения к серверу SQL.

**Для корректной работы на MSSQL 2012/2014, необходимо указывать имя пользователя и пароль пользователя SQL сервера, которому разрешено вносить изменения в нужные базы данных (например, пользователь sa). Также есть альтернативный вариант - использование учетных записей Windows см. раздел «Совместимость с MSSQL 2012 и 2014».**

#### **Совместимость с MSSQL 2012 и 2014**

Служба заданий запускается и работает от имени учетной записи «Система». В MSSQL 2012 и 2014 учетная запись «Система», больше не имеет административных прав доступа к серверам SQL. Для каждого экземпляра создается своя учетная запись. Чтобы служба заданий работала корректно при использовании данных серверов, необходимо либо указывать для сервера учетную запись SQL с правами внесения изменений (см. раздел «Добавление сервера»), либо изменить учетную запись Windows от имени, которой запускается служба и дать ей соответствующие права на сервере SQL.

Для экземпляра по умолчанию в стандартной версии MSSQL (не EXPRESS) учетная запись «**NT SERVICE\MSSQLSERVER»** наделена административными правами по умолчанию. Для именованных экземпляров в т.ч. и в EXPRESS версии, административными правами по умолчанию будет наделена учетная запись «**NT SERVICE\MSSQL\$**имя\_экземпляра». Если вы укажите запуск

 $\mathbf{\Sigma}$ 

службы заданий от имени этих учетных записей (пароль при этом указывается пустым), то задачи будут выполняться корректно только для данного одного экземпляра сервера SQL.

Если же вы хотите работать, на нескольких SQL серверах вам необходимо создать учетную запись Windows. А на всех рабочих SQL серверах, создать соответствующего пользователя и дать ему права доступа по внесению данных.

Работа со службами производится в Панели управления -> Администрирование -> Службы.

Hастройка SQL сервера производится через специальную программу «Microsoft SQL Server Management Studio».

Если у вас возникли затруднения, то передайте данное руководство вашему системному администратору и пусть он свяжется с нашей службой поддержки. Альтернативный вариант это использование предлагаемого на диске MSSQL 2008 R2 EXPRESS, при котором подобных трудностей не возникает.